# Introduction to Git *for*Drupal

David Luhmanluhman.orglinkedin.com/in/davidluhman

# A bit about your humble presenter

- –Born and raised in Colorado
- –Spell 'Ada'  $\Rightarrow$  Johnson Space Center
- –Spell 'FORTRAN'  $\Rightarrow$  Five years in Japan
- –Back to CU Boulder for MBA
- –Spell '日本語'  $\Rightarrow$  Silicon Valley
- –Spell 'Git'  $\Rightarrow$  Here today
- –From Drupal 4.6, but Drupal is not my day job  $\odot$

Why Revision Control?

- The need to track "similar but different" versions
- First test in "The Joel Test" *http://en.wikipedia.org/wiki/The\_Joel\_Test*

*Life is too short to waste time with folks who won't use revision control*

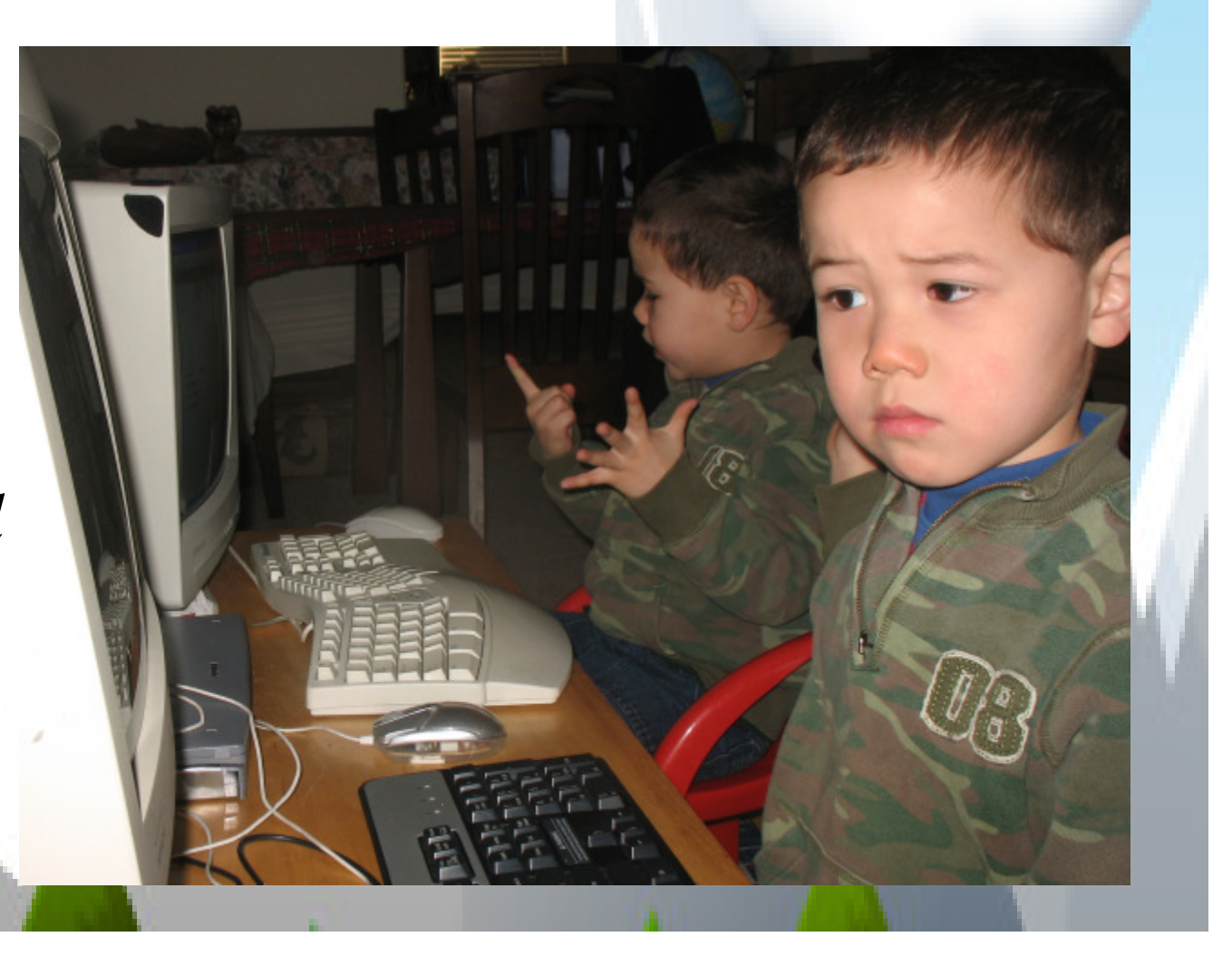

# A short history of version control

SCCS *(1972)* and RCS *(1982)*

 $RCS - ubiquitous$ , simple, but locking  $&$  scale issues

RCS + scripting = CVS *(1990)*

Solves locking and scale issues but adds complexityRational ClearCase – 'multi-site' *(1990)*  Distributed revision control systems

- BitKeeper Used by Linus Torvalds for Linux *(1999)*
- Git Workflow from BitKeeper "Opposite of CVS" *(2005)*
- Monotone, Darcs, Mercurial, Bazaar

# Installing Git

### Make sure to install Git version 1.5 or higher

- Versions 1.4.x and lower have 'legacy' commands
- Version 1.6.6 and higher have "smart HTTP" transport
- Current version 1.7.2 from http://git-scm.com

Ubuntu

### # apt-get install git-core

Suggested packages: git-doc git-cvs git-svn git-gui gitk

### Making from source is straight-forward

http://luhman.org/blog/2009/06/11/building-git-ubuntu

### Mac

http://code.google.com/p/git-osx-installer

### Windows

http://code.google.com/p/msysgit

- 'Git Bash' and standard Tk GUIs gitk and git gui
- Don't worry about "Preview" or "Beta" wording works great
- Select "Git Bash only" to forgo integration with regular command line (cmd.exe)

# Customize Git configuration on LinuxEdit ~/.gitconfig

```
[user]
 name = Your Name Comes Here
 email = you@yourdomain.example.com
[difftool]

difftool=vimdiff
```
• http://www.kernel.org/pub/software/scm/git/docs/user-manual.html#telling-git-your-name

### Add to ~/.bashrc

•

```

alias gbv='git branch -v'
alias gbva='git branch -va'alias gs='git status'
```

```
# Git completion stuff - 2010-05-16
source ~/.git-completion.sh#.git-completion.sh, can show dirty, unstaged (*) and staged (+)
GIT_PS1_SHOWDIRTYSTATE=true
```
 # \_\_git\_ps1 from .git-completion.sh appends branch name to PS1 PS1='\h:\$myPWD\$(\_\_git\_ps1 " (%s)") \\$ '

http://luhman.org/blog/2009/06/11/my-git-environment

# Sample first repository : /etc/apache2

```
SFDUG August, 2010/etc/apache2# git init
Initialized empty Git repository in /etc/apache2/.git//etc/apache2# git add .
/etc/apache2# git commit -m "Initial commit"
[master (root-commit) da3d4d3] Initial commit of /etc/apache2 directory
119 files changed, 2196 insertions(+), 0 deletions(-)...
create mode 120000 sites-enabled/000-default/etc/apache2# ls -FA1 .git
branches/
COMMIT_EDITMSGconfig
descriptionHEAD
hooks/
index
info/
logs/
objects/refs/
```
# Simple repository with multiple branches

Git's killer feature: Fast, easy, compact, intra-repository branches

Think how you might do similar with Drupal

- drupal-core branch
- drupal-contrib branch
- your-custom-code branch
- master branch that merges everything together
	- http://drupal.org/node/803746
	- http://books.tag1consulting.com/scalability/drupal/start/staging

### Our example : Simple 'calculator'

- Branch for code from addition expert (branch 'sums')
- Branch for code from multiplication expert (branch 'prods')

# Setup repository and create null branch

- \$ **mkdir <sup>g</sup>itDemo**
- \$ **cd \$\_**
- \$ **git init**

Initialized empty Git repository in /home/me/gitDemo/.git/(master #) \$ **touch .gitignore** *(note branch 'master' from .git-completion.sh )*(master #) \$ **git add .** (master #) \$ **git commit -m "Initial commit"**[master (root-commit) 4b14ca0] Initial commit 0 files changed, 0 insertions(+), 0 deletions(-)create mode 100644 .gitignore (master) \$ **git tag NULL** *(create tag 'NULL')*(master) \$ **git branch –va** *(list all branches – 'master' is default name)* \* master 4b14ca0 Initial commit for empty repository(master) \$ **git branch -m master null** *(rename master branch to 'null')*(null) \$ **git branch -va**

\* null 4b14ca0 Initial commit for empty repository

### Create branch sums

(null) \$ **git checkout -b sums**Switched to a new branch "sums"(sums) \$ **cat > sums.php<?php print "1 + 1 = 2 \n";**(sums) \$ **git status** *(find out what needs adding, committing)*# On branch sums# Untracked files: # (use "git add <file>..." to include in what will be committed)# sums.php nothing added to commit but untracked files present (use "git add" to track)(sums) \$ **git add sums.php** *(need to add new files to track)*(sums +) \$ **git commit -m "Add sums.php"** *(note + indicating staged [added] before commit)*[sums 85f3934] Add sums.php 1 files changed, 2 insertions(+), 0 deletions(-)create mode 100644 sums.php(sums) \$ *(lost + in prompt indicating nothing staged after commit)*

# Append to sums.php

```
(sums) $ echo 'print "2 + 2 = 4 \n";' >> sums.php(sums *) $ git status# On branch sums# Changed but not updated:# (use "git add <file>..." to update what will be committed)
# (use "git checkout -- <file>..." to discard changes in working directory)
# (note how to rollback change "checkout -- sums.php")# modified: sums.php#
no changes added to commit (use "git add" and/or "git commit -a")(sums *) $ git add sums.php (stage changes by adding)(sums +) $ git commit -m "Append to sums.php" ( + prompt tells us have staged changes)[sums fe76bdc] Append to sums.php (fe76bdc is SHA-1 commit hash)1 files changed, 1 insertions(+), 0 deletions(-)
(sums) $ echo 'print "3 + 3 = 6 \n";' >> sums.php
(sums *) $ git commit -a -m "Append more to sums.php" (commit directly – no add)[sums b89a9c9] Append more to sums.php (note new SHA-1 commit hash)1 files changed, 1 insertions(+), 0 deletions(-)(sums) $
```
### Staged versus unstaged changes

```
(sums) $ echo 'print "4 + 4 = 9 \n";' >> sums.php (we'll fix error later)(sums *) $ cat > junk.txtWe won't stage this file - just want to see unstaged in Git GUI
(sums *) $ git add sums.php (stage change to sums.php)(sums *) $ git status# On branch sums# Changed but not updated:
# (use "git add <file>..." to update what will be committed)
# (use "git checkout -- <file>..." to discard changes in working 
   directory)# modified: sums.php#
# Untracked files:
# (use "git add <file>..." to include in what will be committed)iunk.txt

no changes added to commit (use "git add" and/or "git commit -a")(sums +) $
```
# Staged versus unstaged via Git GUI

(sums +) \$ **git gui &** *(we'll commit change to sums.php thru GUI)*

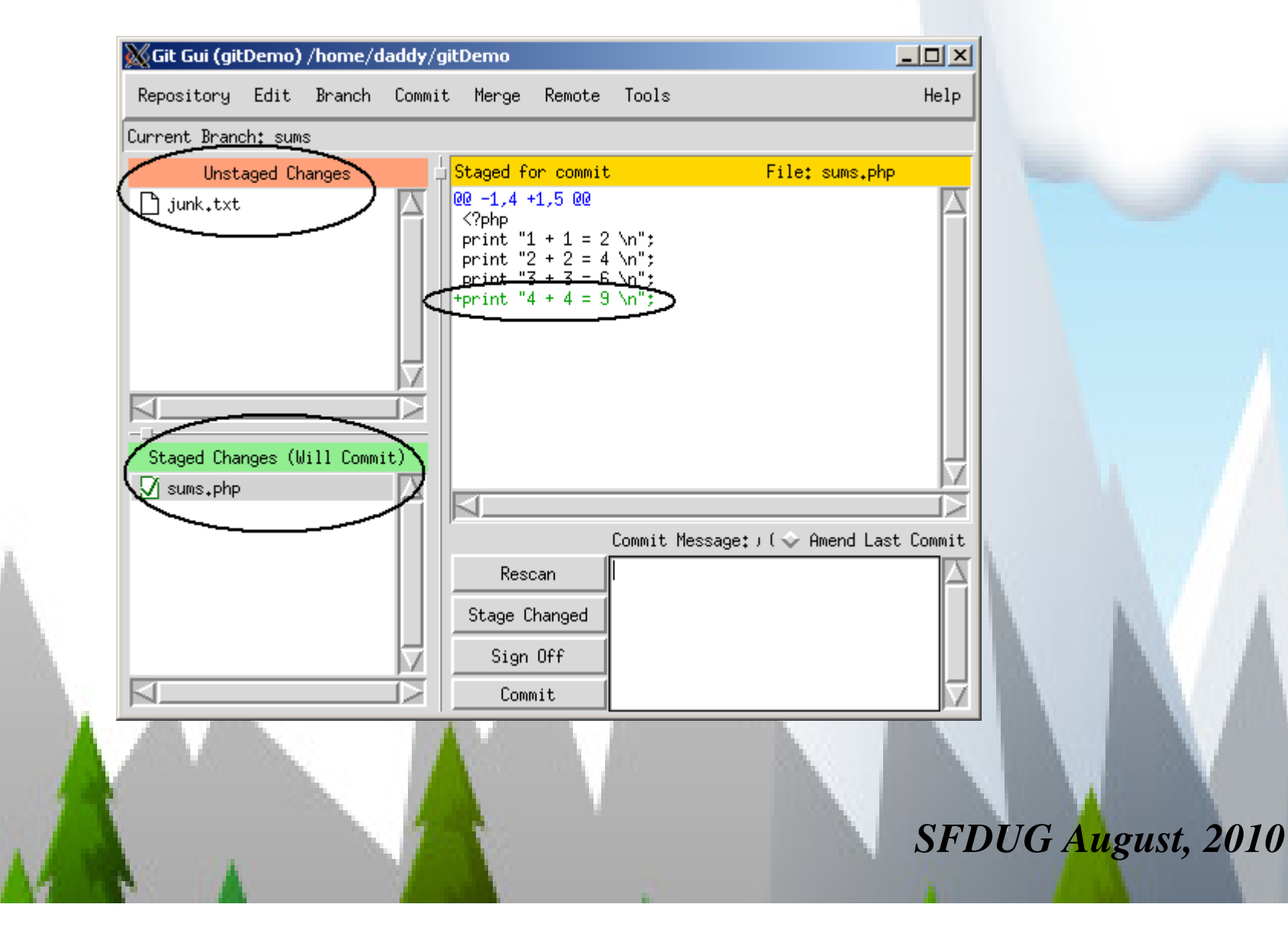

# Staging can lead to some *diff* oddities

![](_page_13_Figure_1.jpeg)

Help

# Recommendations on staging

Commit directly and frequently when things 'work'

- When adding new code
- When making simple bug fixes
- \$ git commit –a –m "My commit message" *(-a means 'add')*
- Instead of staging, just roll back to earlier commits if necessary

### *You really don't need to stage most changes*

When to stage changes

- Single, complex bug
- You're "feeling your way" through bug resolution
- Make a final all-or-nothing commit for the entire bug

# Seeing diffs visually

If running X-Windows, use tkdiff, kompare etc.

### If terminal-based, try vimdiff

- Try to get a good set of colors for vimdiff
- $\bullet$ http://luhman.org/blog/2009/08/25/git-difftool-and-vimdiff

![](_page_15_Picture_48.jpeg)

# Bisect your bugs away

Find the commit which has "4 + 4 = 9"

#### (sums) \$ **git bisect start**

 (sums|BISECTING) \$ **git bisect bad** *(mark current commit as bad)*(sums|BISECTING) \$ **git bisect good NULL** *(mark initial tag as good)*Bisecting: 2 revisions left to test after this (roughly 1 steps)[fe76bdc9f4095acb0b24fc6424640439e04e2abe] Append to sums.php ((fe76bdc...)|BISECTING) \$ **grep 9 sums.php** *(didn't see '9', so good commit)* ((fe76bdc...)|BISECTING) \$ **git bisect good fe76bdc9** *(only need first few chars of hash)*Bisecting: 1 revisions left to test after this (roughly 1 steps) [b9661cb236c246d8ee904778b7d7e468c330140c] Append mistaken 4+4=9.((b9661cb...)|BISECTING) \$ **git bisect bad b9661cb** Bisecting: 0 revisions left to test after this (roughly 0 steps) [b89a9c901db024cca1979550cf8c2db23bd8629a] Append more to sums.php((b89a9c9...)|BISECTING) \$ **grep 9 sums.php** ((b89a9c9...)|BISECTING) \$ **git bisect good b89a9c9 b9661cb236c246d8ee904778b7d7e468c330140c is first bad commit**commit b9661cb236c246d8ee904778b7d7e468c330140c Author: Your name here <you@yourdomain.example.com>Date: Mon Jun 21 00:22:16 2010 -0700

*SFDUG August, 2010*

#### **Append mistaken 4+4=9.**

 :100644 100644 28a07a97 301c44e0f1e814 M sums.php*(done with bisect)* ((b89a9c9...)|BISECTING) \$ **git bisect reset** *(done with bisect)*Previous HEAD position was b89a9c9... Append more to sums.phpSwitched to branch 'sums'(sums) \$

# Let's add another branch for 'prods'

(sums) \$ **git checkout null** *(start from empty commit)*Switched to branch 'null' (null) \$ **git checkout -b prods** *(create new branch named 'prods')* Switched to a new branch 'prods'(prods) \$ **cat > prods.php<?php print "1 \* 1 = 1 \n"; print "2 \* 2 = 4 \n"; print "3 \* 3 = 9 \n";**(prods) \$ **git add prods.php** *(need to stage new files)* (prods +) \$ **<sup>g</sup>it commit -m "Add prods.php file"** [prods 3ef9948] Add prods.php file 1 files changed, 4 insertions(+), 0 deletions(-)create mode 100644 prods.php(prods) \$ **ls -a**

.git .gitignore prods.php (prods) \$

*What happened to sums.php?*

### Git switches file system under you when switching branches

Let's see both branches by merging together

(prods) \$ **git checkout null** *(start from empty commit)*Switched to branch 'null'(null) \$ **git checkout -b master** *(create new branch 'master')*Switched to a new branch 'master'(master) \$ **git merge sums** *(merge in the sums branch)*Updating cfdc52d..1cf32a9Fast forwardsums.php  $| 6 + + + + + +$ 1 files changed, 6 insertions(+), 0 deletions(-)create mode 100644 sums.php(master) \$ **git merge prods** *(merge in the prods branch)*Merge made by recursive.prods.php  $\vert$  4 ++++ 1 files changed, 4 insertions(+), 0 deletions(-)create mode 100644 prods.php(master) \$ **ls –a** *(now we have all files)* .git .gitignore prods.php sums.php (master) \$

# Let's see our branches

(master) \$ **git branch –va** *(verbose view of all branches)* \* master 58326e3 Merge branch 'prods'null cfdc52d Initial commit prods 76fe251 Add prods.php file sums 1cf32a9 Add 5+5=10(master) \$ **gitk &** *(start GUI tool)* (master) \$

![](_page_19_Picture_2.jpeg)

# Fixing bugs or adding features with 'topic branches'

- Think "New bug means new temporary branch"
- Even if fix belongs to a branch, may need to work in merged master Drupal becomes inoperable if you switch to "drupal-contrib" with no *settings.php*

```
(master) $ git checkout -b masterAddSums (create new, temp branch from master)
Switched to a new branch 'masterAddSums'
(masterAddSums) $ echo 'print "6 + 6 =12 \n";' >> sums.php (add new feature)
(masterAddSums *) $ git commit -a -m "Add 6+6=12 on sums.php"
[masterAddSums ee3dc8f] Add 6+6=12 on sums.php
 1 files changed, 1 insertions(+), 0 deletions(-)
(masterAddSums) $ git diff --stat masterAddSums master (diff --stat very useful)
 sums.php | 1 -

1 files changed, 0 insertions(+), 1 deletions(-)(masterAddSums) $ git log --pretty=oneline -1 (find commit we added)
ee3dc8fba9e931a9678654602fc4d617bdd6a771 Add 6+6=12 on sums.php(masterAddSums) $ git checkout masterSwitched to branch 'master'
(master) $ git merge masterAddSums (merge change into master)
Updating 58326e3..ee3dc8f
1 files changed, 1 insertions(+), 0 deletions(-)(master) $ git branch -d masterAddSums (no longer need temp branch)
Deleted branch masterAddSums (was ee3dc8f). 
(master) $
```

```
SFDUG August, 2010
```
# Cherry pick last commit from *master* back to *sums* branch

- -Ensure *sums* branch reflects all changes in *master*
- $-$  This has costs  $\&$  benefits
	- Cost of keeping branches up to date
	- Benefits of having a complete set of changes

```
(master) $ git checkout sums (switch to sums branch)
Switched to branch 'sums'
(sums) $ tail -1 sums.php (confirm sums.php lacks new line)
print "5 + 5 = 10 \ln";

(sums) $ git cherry-pick ee3dc8fba9e93 (apply commit from master – only need first chars from hash)Finished one cherry-pick.
[sums 74af8cd] Add 6+6=12 on sums.php
1 files changed, 1 insertions(+), 0 deletions(-)
 (confirm commit applied)
(sums) $ tail -1 sums.phpprint "6 + 6 = 12 \ln";
(master) $
```
# Git's stash feature allows context switching

- Your boss wants you to work on a different branch
- Stash current branch changes, switch, then re-apply

```
(prods) $ echo 'print "4 * 4 =16 \n";' >> prods.php (you're working on prods)
(master) $ git status# On branch prods
# modified: prods.php
no changes added to commit (use "git add" and/or "git commit -a")(master) $ git checkout sums (boss wants work on sums)error: You have local changes to 'prods.php'; cannot switch branches.(stash prod changes)
(master) $ git stash
Saved working directory and index state "WIP on master: d2adc75 Add 6+6=12 on sums.php"HEAD is now at d2adc75 Add 6+6=12 on sums.php(To restore them type "git stash apply")(master) $ git checkout sums (work on sums branch)Switched to branch "sums"(sums) $ git status (no changes on sums branch)# On branch sums
nothing to commit (working directory clean)(sums) $ git checkout prods (go back to prods branch)Switched to branch "prods"
(prods) $ git stash apply (get stashed changes back)# On branch prods
# modified: prods.php
no changes added to commit (use "git add" and/or "git commit -a")(prods)
```
Let's move this to our prod server

 $\mathsf{S}$ 

Problem : *How to move to prod server, when dev server is behind a NATed firewall?*

Solution : *Copy Git repository to prod, and clone back to dev*

*SFDUG August, 2010*

\$ **tar -zcf <sup>g</sup>itDemo.tar.gz <sup>g</sup>itDemo** *(tar up existing repository)* \$ **scp <sup>g</sup>itDemo.tar.gz me@prod.com:/home/me** *~ ~ (untar on prod.com) ~~* \$ **mv <sup>g</sup>itDemo gitDemoOrig** *(don't clone over our original)* \$ **git clone ssh://me@prod.com/home/me/gitDemo**Initialized empty Git repository in /home/me/gitDemo/.git/me@prod.com's password: remote: Counting objects: 23, done.remote: Compressing objects: 100% (20/20), done.remote: Total 23 (delta 5), reused 0 (delta 0)Receiving objects: 100% (23/23), done.Resolving deltas: 100% (5/5), done.

### Let's see what we cloned back from prod

(master) \$ **git remote –v** *(verbose list of remote repos)*origin ssh://me@prod.com/home/me/gitDemo(master) \$ **git branch –va** *(verbose list of all branches)* \* master 58326e3 Merge branch 'prods'remotes/origin/HEAD -> origin/masterremotes/origin/master 58326e3 Merge branch 'prods'remotes/origin/null cfdc52d Initial commitremotes/origin/prods 76fe251 Add prods.php file remotes/origin/sums 1cf32a9 Add 5+5=10(master) \$

This brings up a whole discussion of handling remote branches, and pushing to remote repositories.

http://luhman.org/blog/2009/07/28/git-push-how

# A touch of advanced topics

# Pre-commit hooks

- Never commit code with syntax errors
- http://luhman.org/blog/2010/02/12/cheap-php-lint-checking-git

# The best way to handle merge conflicts

- Avoid them!
- Push and pull often

# Continuous integration with Hudson

- Test builds with every Git commit
- $\bullet$ http://luhman.org/blog/2009/12/16/installing-hudson-phing-phpunit-and-git-ubuntu

## NetBeans or other IDE integration

# CVS or SVN integration

# Migrating Drupal to Git

### Phase 1 : Read-only Git mirror of Drupal and contrib

Phase 2 : Drupal managed by *patches* with Git

- Limited or no branches
- Limited or no push/pull/fetch

### Phase 3 : Fully embrace power of Git

http://drupal.org/community-initiatives/githttp://docs.google.com/present/view?id=dp6bhf4\_6gfv8f5fq

# Cloning Drupal 7

#### \$ **git clone git://github.com/drupal/drupal.git**

```

Initialized empty Git repository in /root/tmp/gitD7/drupal/.git/...
Receiving objects: 100% (106674/106674), 21.37 MiB | 155 KiB/s, done.
Resolving deltas: 100% (79194/79194), done.$ cd drupal
(CVS) $ git branch -va* CVS 386560b - Patch #295990 by mr.baileys, lilou:
                           386560b - Patch #295990 by mr.baileys, lilou:
 remotes/origin/DRUPAL-3-0 5e5375d - removed errors on empty meta tags: 
 remotes/origin/DRUPAL-3-00 469e0dc - Renamed the SQL upgrade script. 
 remotes/origin/DRUPAL-4-0 7244fbe - Made sure session.cache_limiter is 
...
remotes/origin/DRUPAL-4-7 86c491c push version
remotes/origin/DRUPAL-5 bf60f36 Bump version number
remotes/origin/DRUPAL-6 69b185e Now onto Drupal 6.18remotes/origin/HEAD -> origin/CVS
remotes/origin/drop e9588cb Imported sources(CVS) $
```
# Pulling down fresh updates for Drupal 7

(master) # **git remote -v** origin git://github.com/drupal/drupal.git(master) \$ **git pull origin CVS** From git://github.com/drupal/drupal \* branch CVS -> FETCH\_HEADRemoving modules/overlay/images/loading.gifMerge made by recursive.CHANGELOG.txtt 8 +includes/bootstrap.inc $| 31 +$ includes/common.inc | 92 ++ includes/database/mysql/schema.inc | 10 + includes/database/pgsql/database.inc | 9 +-

...

![](_page_28_Picture_62.jpeg)

# Site builders : Handling contrib modules with Git

Work in progress for me but seems like three choices :

### Choice 1 : Download and manage tarballs

- Simple, but loses Git tracking of mods to repositories on drupal.org
- http://drupal.org/node/803746

### Choice 2 : Manage with Git's submodule feature

- Probably best tracking, but submodules can be tricky
- http://progit.org/book/ch6-6.html

### Choice 3 : Manage with Git's subtree merge method

- Still tricky, but possibly easier than submodules
- http://progit.org/book/ch6-7.html

# *Questions andThank you!*

David Luhmanluhman.orglinkedin.com/in/davidluhman